<arcgis-map zoom="4" <arcgis-search pos </arcgis-map>

## Build Accessible Web Apps with ArcGIS Maps SDK for JavaScript and Calcite Design System

Kitty Hurley Kelly Hutchins

*2024 ESRI DEVELOPER SUMMIT*

zoom="4" center="\18,34" /> view.goTo({ center: [-126, 49] .catch(function(error if (error.name != "Abort console.error(error  $\}$ );

#### Agenda Build accessible web apps

- Introduction to accessibility
- Web Content Accessibility Guidelines (WCAG)
- Accessibility with Maps SDK for JS and Calcite
- Build accessibility into mapping apps
- Tools and Resources

## Introduction to accessibility **Kelly Hutchins**

center: [-126, 49]

catch(function(error) { if (error.name != "AbortError") { console.error(error);

Parameters = arameters().apply {  $=$  "price > 200"

viewModelScope.launch {

### Who are we designing for?

Quick facts on accessibility

- 12.7% of Americans have a disability **<sup>1</sup>**
- 47.1% of Americans over 75 years of age have a disability **<sup>1</sup>**
- 1.3. billion people worldwide experience a significant disability **<sup>2</sup>**

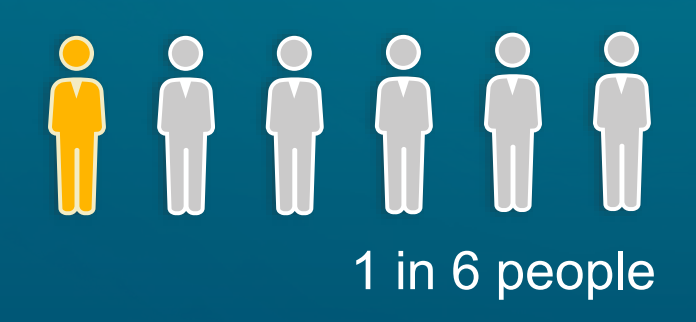

### Screen readers

WebAIM's 2024 survey results

- JAWS is the primary desktop screen reader, but NVDA is a close second.
- Chrome is the most used browser for screen readers.
- Nearly 72% of screen reader users rated their internet proficiency as advanced.

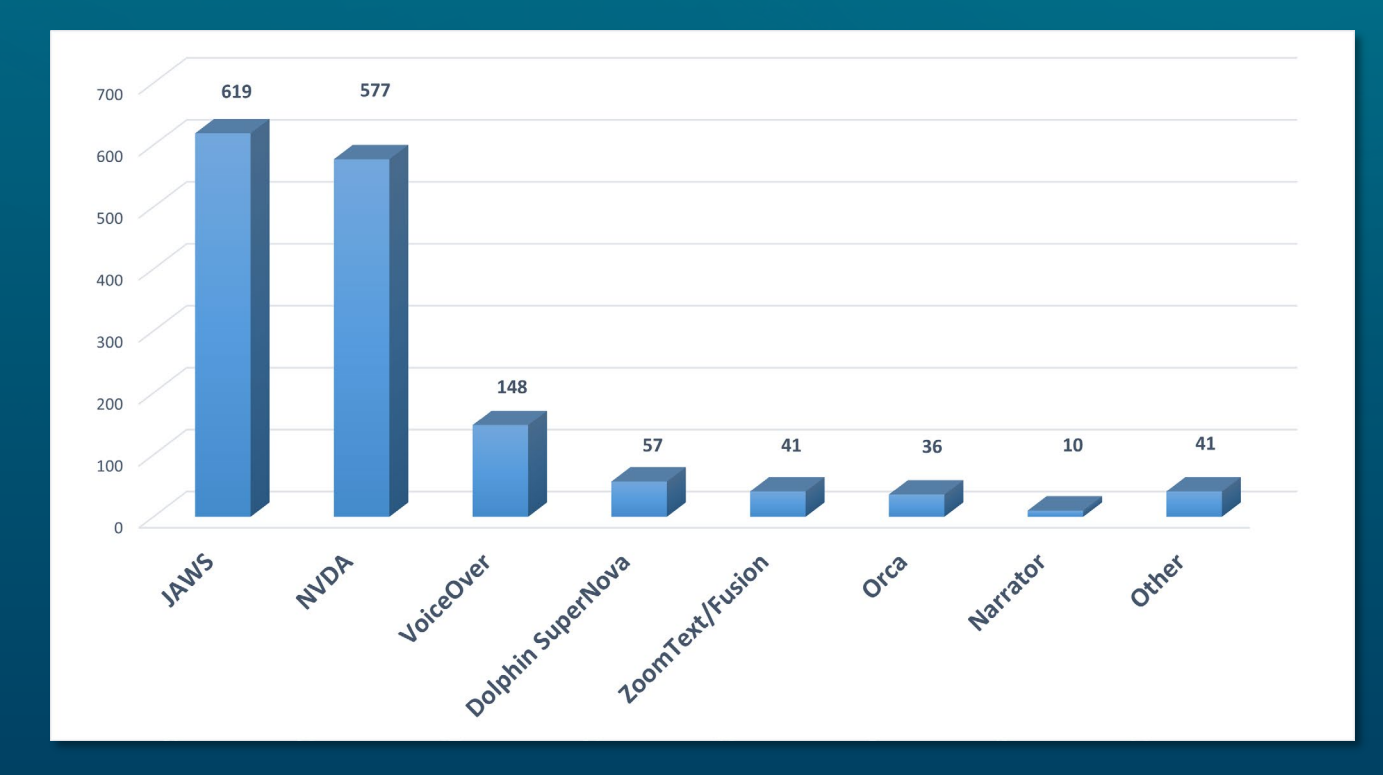

#### Source: WebAIM [Screen Reader User Survey #10 Results](https://webaim.org/projects/screenreadersurvey10/)

### Benefits to the web

Make an impact with accessibility

- Reach a broader audience
- Reduce the risk of legal implications
- Develop an innovative mindset
- Improve reputation
- Reduce load times

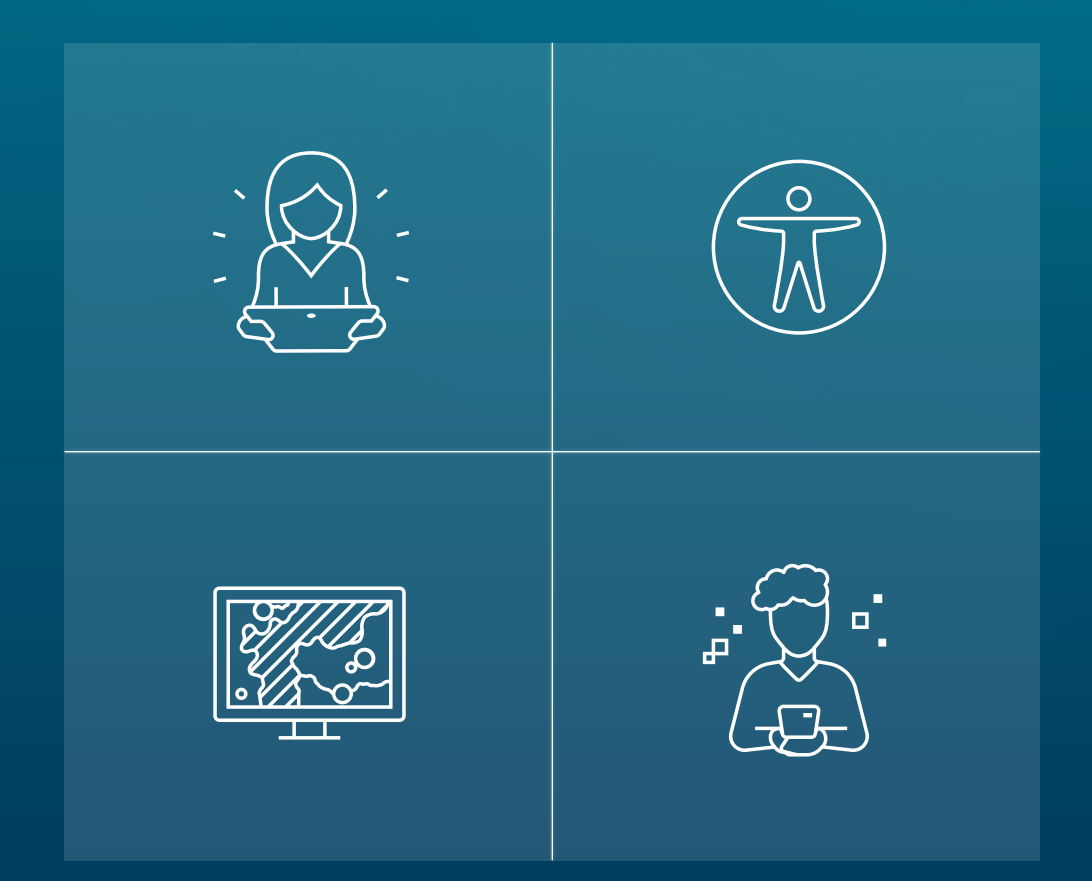

# **Web Content Accessibility Guidelines** (WCAG) **Kitty Hurley**

center: 1-126, 49]

catch(function(error) { (error.name != "AbortError") { console.error(error);

Parameters = arameters().apply {  $=$  "price > 200"

viewModelScope.launch {

### Web standards

Web Content Accessibility Guidelines (WCAG) 2.2

#### **.Success Criterion**

- 1. Perceivable
- 2. Operable
- 3. Understandable
- 4. Robust
- **.Levels** 
	- A: Basic
	- AA: Desirable (Many organizations)
	- AAA: Comprehensive

## WCAG examples

Levels and their meaning

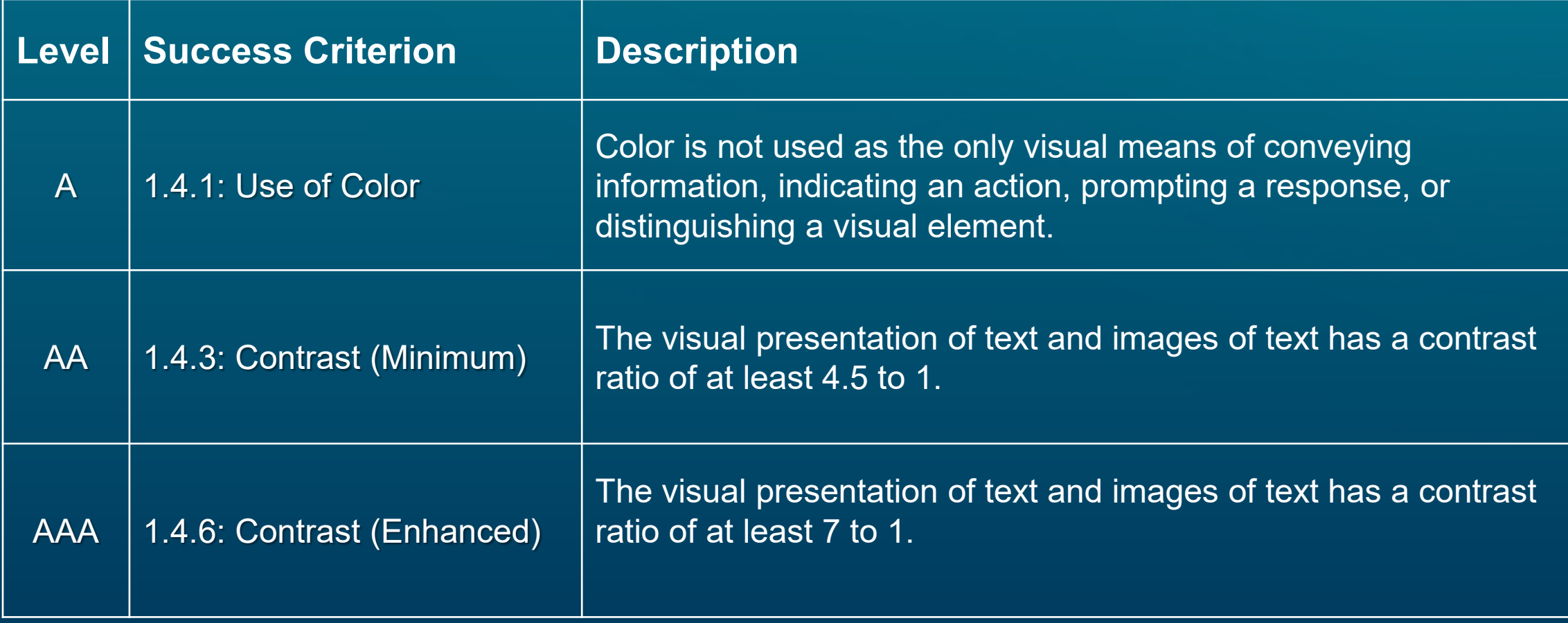

#### 1.4.1: Use of Color Level A

Color is not used as the only means of conveying information, indicating an action, prompting a response, or distinguishing a visual element.

Favorite color Type a color

#### 1.4.3: Contrast (Minimum) Level AA

The visual presentation of text and images of text has a contrast ratio of at least 4.5 to 1.

Map contrast ranges:

- $\cdot$  [4.65 to 1](https://webaim.org/resources/contrastchecker/?fcolor=91420D&bcolor=CFD3D4)
- $\cdot 6.11 \text{ to } 1$

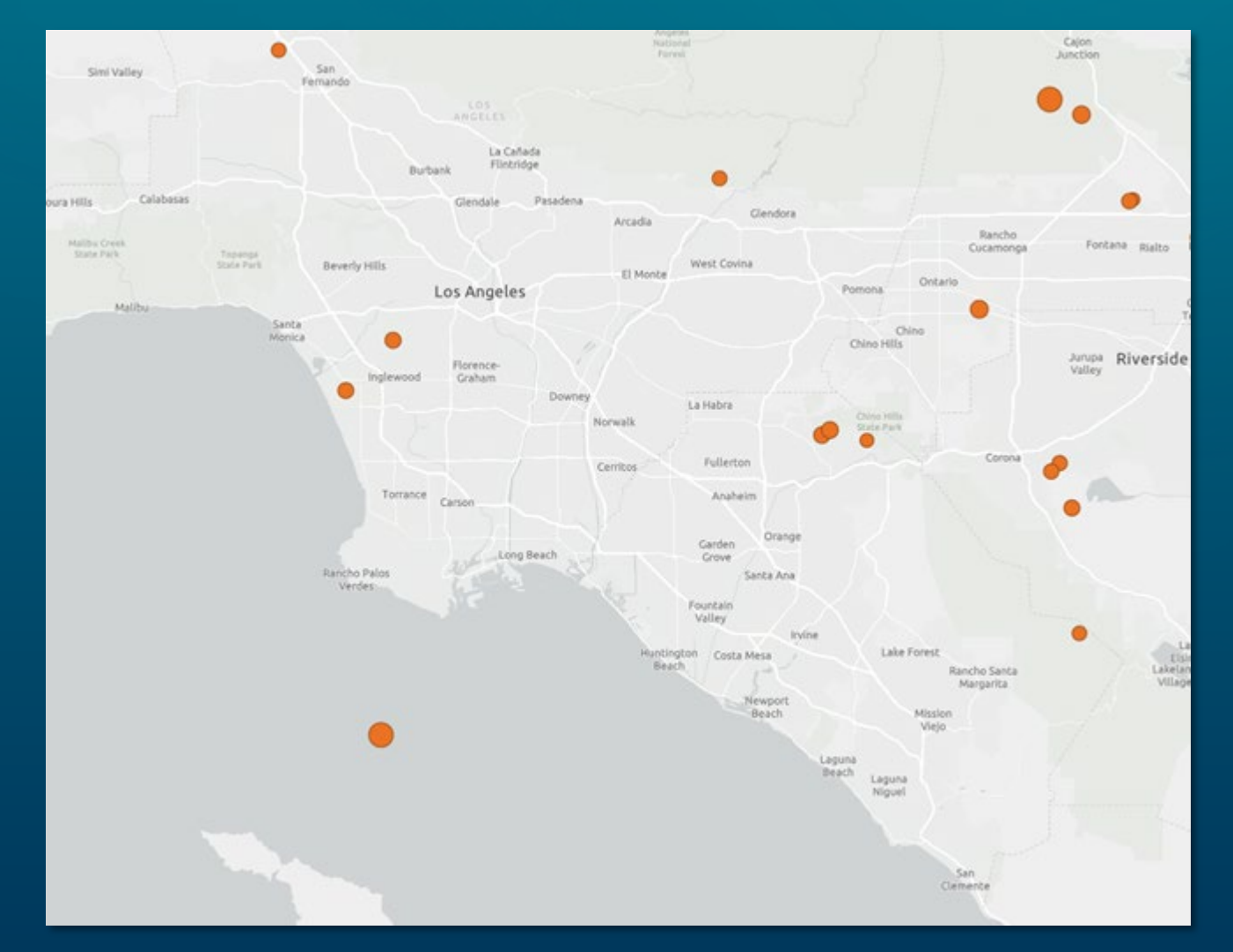

#### 1.4.6: Contrast (Enhanced) Level AAA

The visual presentation of text and images of text has a contrast ratio of at least 7 to 1.

Map contrast ranges:

- [13.92 to 1](https://webaim.org/resources/contrastchecker/?fcolor=000000&bcolor=CFD3D4)
- [18.26 to 1](https://webaim.org/resources/contrastchecker/?fcolor=000000&bcolor=EFEFEF)

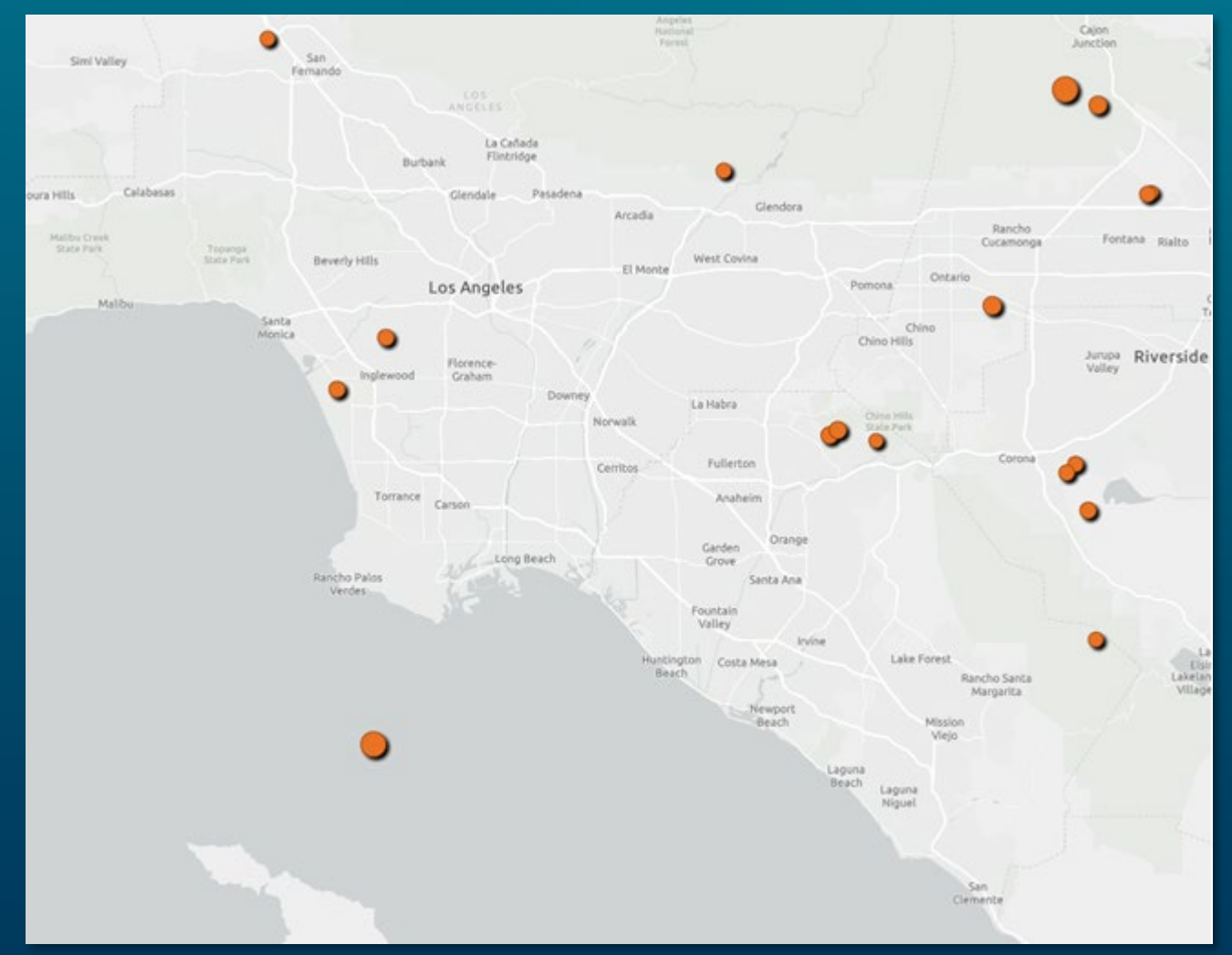

center: 1-126, 49]

catch(function(error) {  $(error.name != "AbbortError")$ console.error(error);

# Accessibility with Maps SDK for JS and Calcite

Kitty Hurley and Kelly Hutchins

arameters = rameters().apply {  $=$  "price > 200"

viewModelScope.launch {

Calcite accessibility

Accessibility features with Calcite

- Reduced motion support
- High contrast
- Keyboard navigation
- Live regions

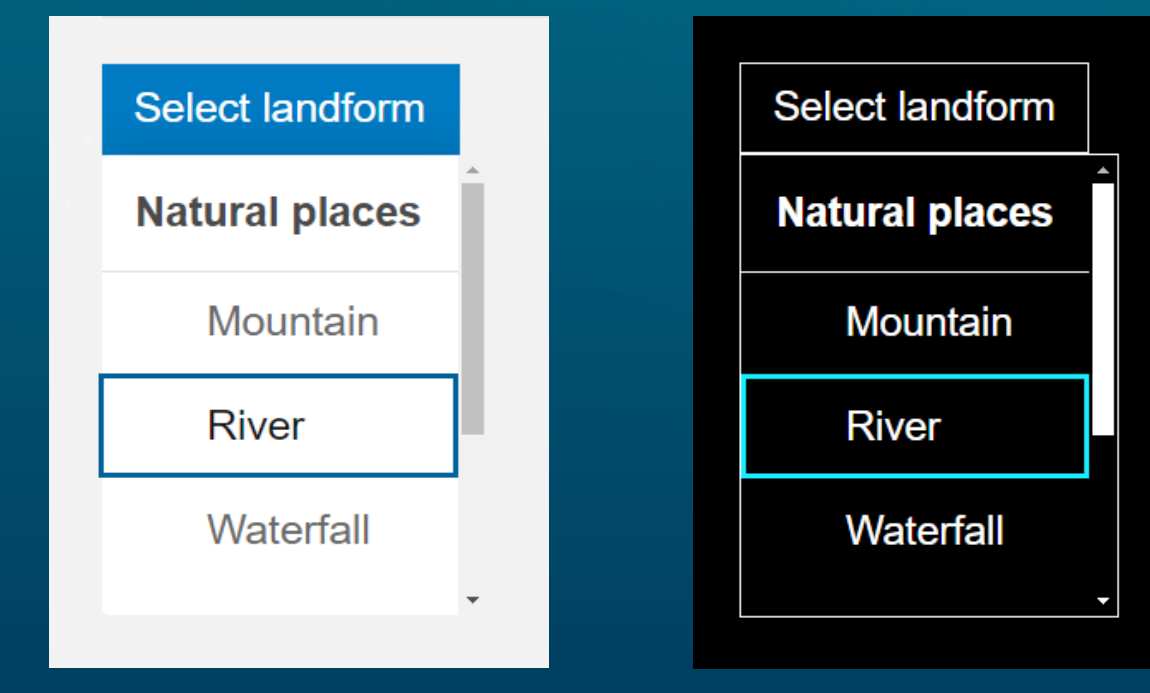

### Maps SDK for JS accessibility

Accessibility features with Maps SDK for JS

#### • Colorblind friendly color

ramps

- MapView and SceneView keyboard navigation
- Color contrast theme support
- Popup focus
- Widget
	- Roles and built on Calcite

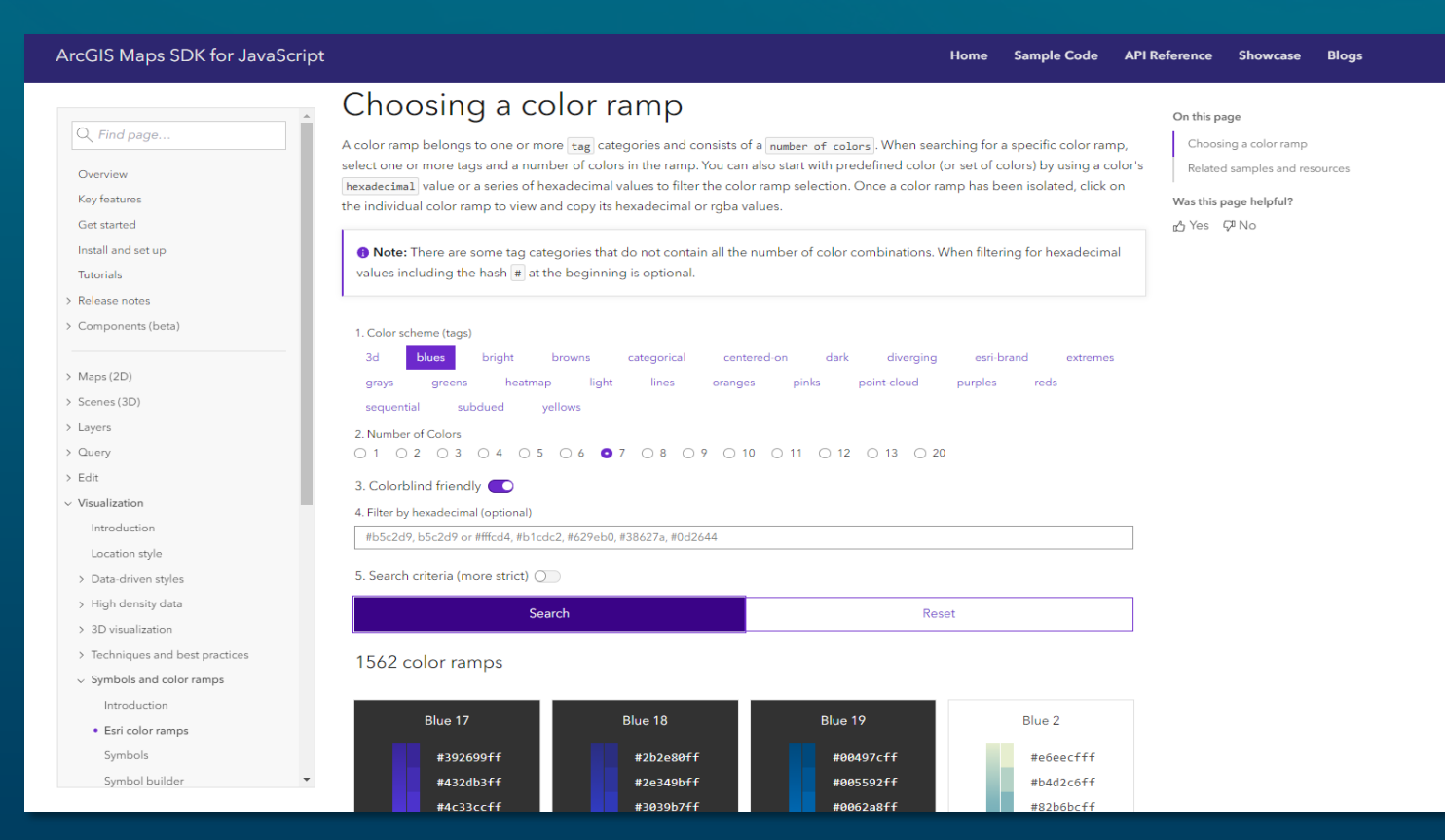

## MapView keyboard navigation

2D maps

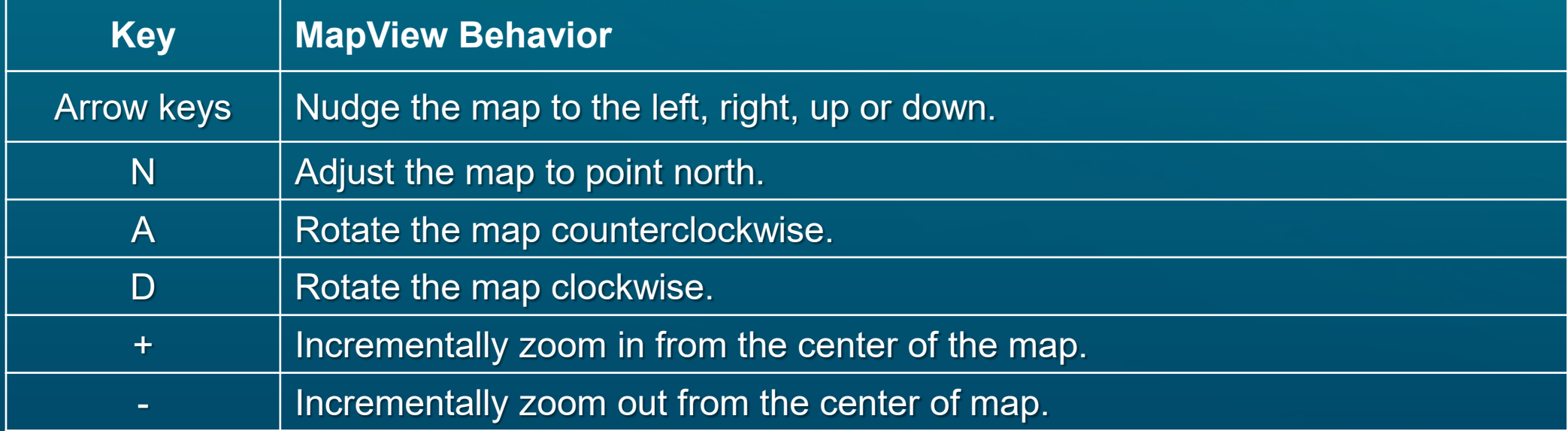

## SceneView keyboard navigation

3D maps

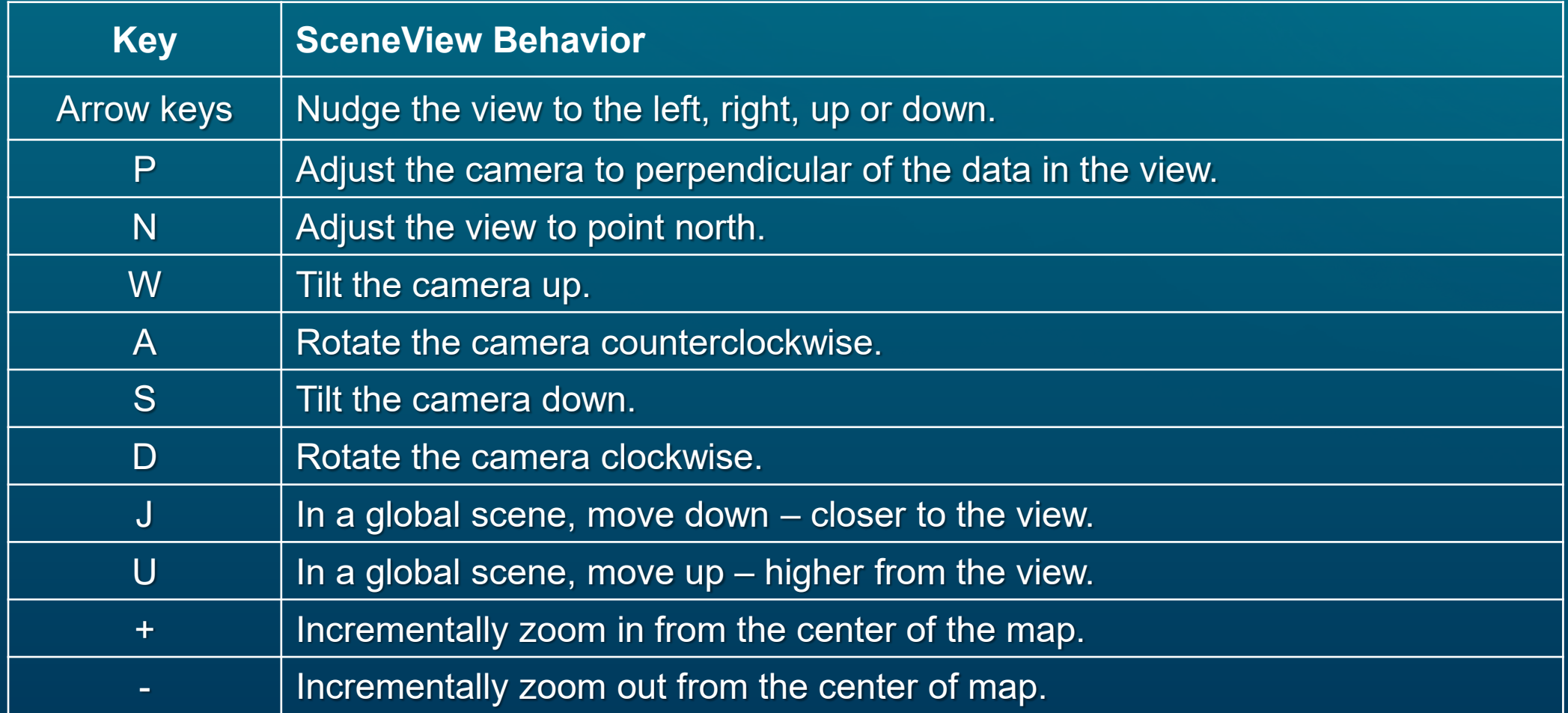

#### Keyboard Navigation Component 2D and 3D

- Web component
	- oUse in your own apps
- https://github.com/Esri/instant-appscomponents

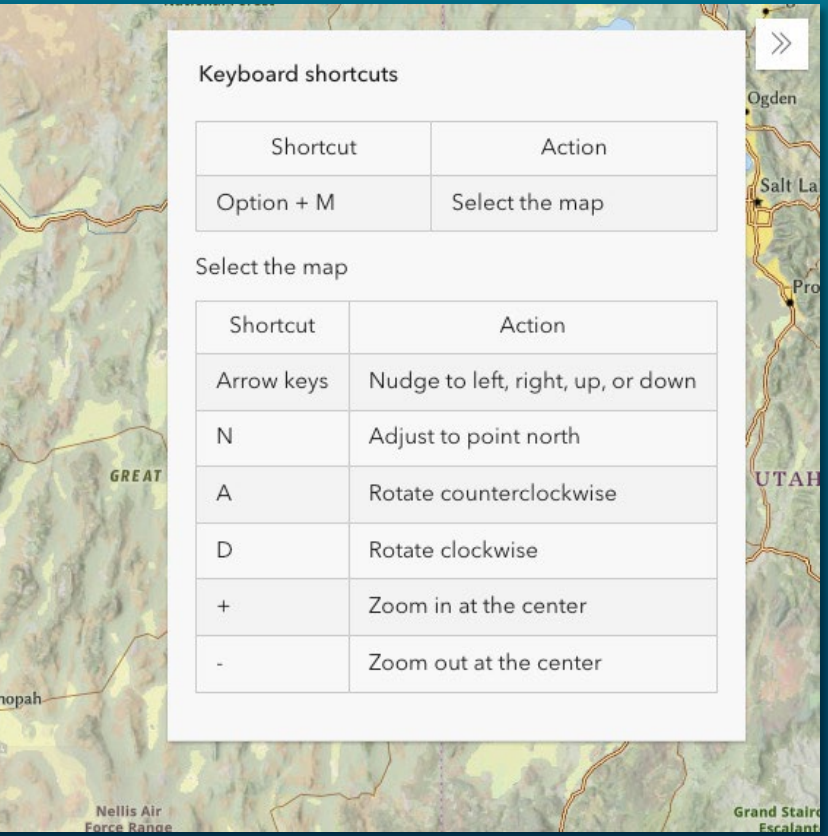

center: 1-126, 49]

catch(function(error) {  $(error.name != "AbbortError")$ console.error(error);

# **Build accessibility into** mapping apps Kitty Hurley and Kelly Hutchins

Parameters = arameters().apply {  $=$  "price > 200"

viewModelScope.launch {

### **Descriptions**

Set an aria-describedby to your map

- [aria-describedby](https://developer.mozilla.org/en-US/docs/Web/Accessibility/ARIA/Attributes/aria-describedby) identifies the element, or elements used to describe its purpose.
- Use to provide a descriptive label for your UI

#### $\bullet\bullet\bullet$

```
<div id="viewDiv"></div>
<p id="map-description" class="sr-only"></p>
<script>
  const map = new WebMap(\{portalItem: {
      id: "f2e9b762544945f390ca4ac3671cfa72"
 \});
  const view = new MapView({
    map,container: "viewDiv"
 \});
 view.when(() => {
    document.querySelector("#map-description").innerText = map.portalItem.snippet;
    view.container.setAttribute("aria-describedby", "map-description");
    const rootNode = document.getElementsByClassName("esri-view-surface");
    for (let i = 0; i < rootNode.length; i++) {
      rootNode[i].setAttribute("aria-describedby", "map-description");
 \});
\langlescript>
```
#### Live regions Dynamic content updates

- [Live regions](https://developer.mozilla.org/en-US/docs/Web/Accessibility/ARIA/ARIA_Live_Regions) provide dynamic context as an app's state changes, such as when your map has loaded
- Live regions can be set to "off" (default), "polite", or "assertive"
	- Assertive should only be used for time-sensitive or crucial notifications

<body aria-describedby="map-loaded"> <div id="mapView"></div> <p id="map-loaded" aria-live="polite"></p>  $\lt$ /body>

### Description and Live region

Code sample

<div id="viewDiv"></div>

#### $\bullet\bullet\bullet$

```
<p id="map-loaded" class="sr-only" aria-live="polite"></p>
<p id="map-description" class="sr-only"></p>
<script>
  const map = new WebMap(\{portalItem: {
      id: "f2e9b762544945f390ca4ac3671cfa72"
    - 7
  \});
  const view = new MapView({
    map,container: "viewDiv"
  \});
  view.when(() => {
    document.querySelector("#map-description").innerText = map.portalItem.snippet;
    document.querySelector("#map-loaded").innerText = \sqrt{s}{map.portalItem.title} map has loaded.\cdot;
    view.container.setAttribute("aria-describedby", "map-description");
    const rootNode = document.getElementsByClassName("esri-view-surface");
    for (let i = 0; i < rootNode.length; i++) {
      rootNode[i].setAttribute("aria-describedby", "map-description");
    \rightarrow\});
\langlescript>
```
### Description and Live region demo

Demo with JAWS transcript

aiting for services arcois com

• Map Description and Live Regions

- Accidental Deaths map has loaded. Map description
- Toggle mode toggle button. To toggle the state press spacebar.
- The map summarizes the count, and rates, of accidental deaths in each state.

### Consistent focus

Sequential navigation through an app

- Navigate an app sequentially to preserve meaning and operability
	- Mobility impairments, Cognitive impairments, such as ADHD
- Ensure the visual presentation has a contrast ratio of 3 to 1

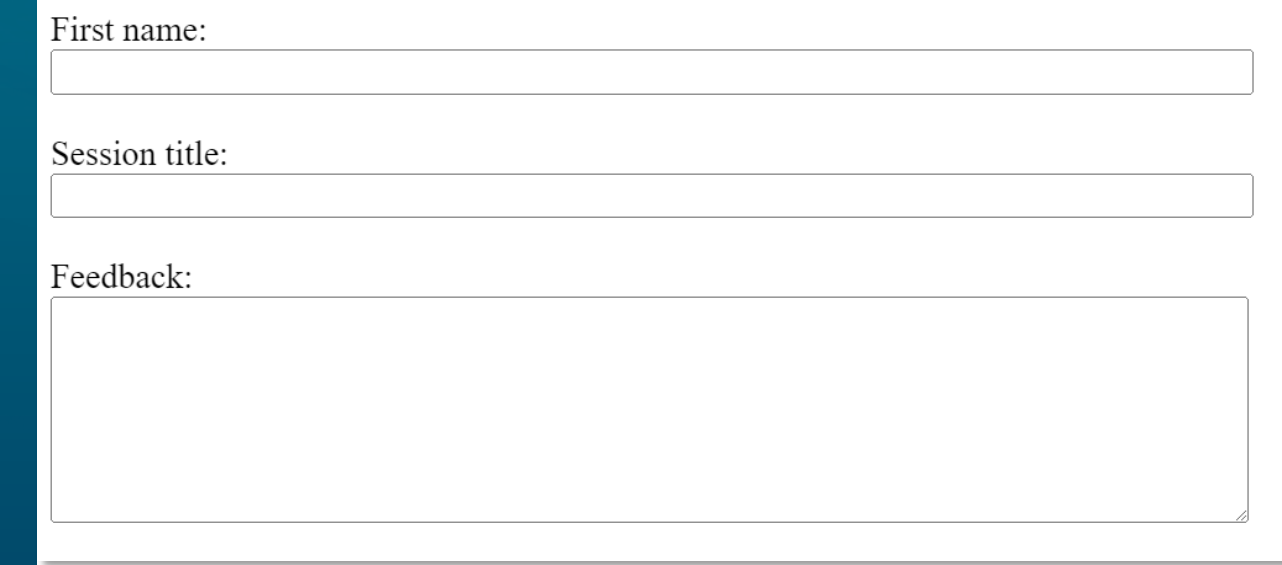

### Consistent focus demo

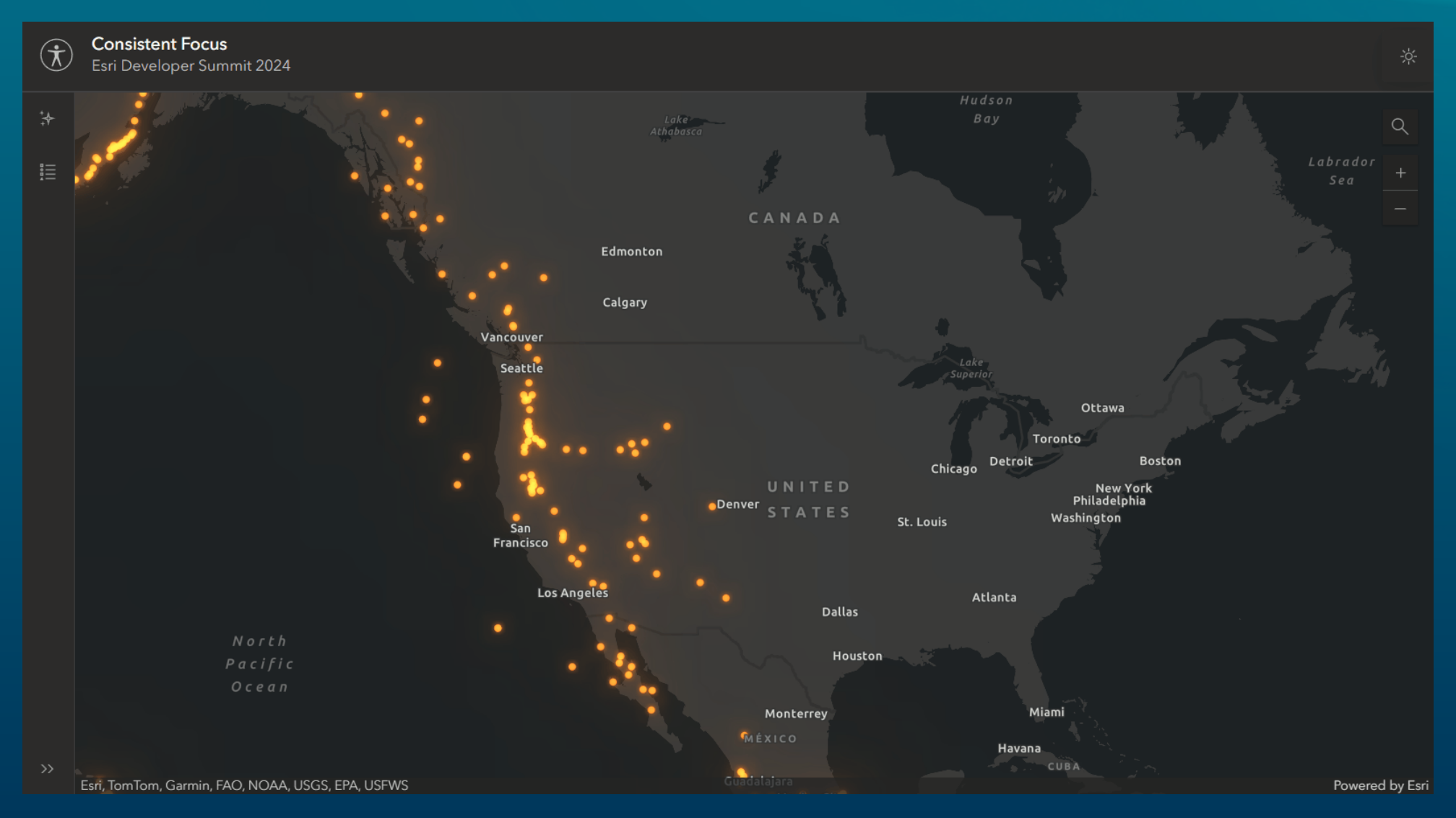

#### **Consistent focus with Calcite code**

Calcite action bar and panel focus

#### $\bullet\bullet\bullet$

```
// Active action
const handleActionBarClick = ({itarget }) => {
 if (target.tagName !== "CALCITE-ACTION") {
    return:
  \uparrow
```

```
if (activeWidget) {
    activeActionEl = document.querySelector('[data-action-
id=${activeWidget}]`).removeAttribute("active");
   active PanelE1 = document.querySelectOr('[data-panel-id=\frac{4}{3}[activeWidget]]').closed = true;
 \uparrow
```

```
const nextWidget = target.dataset.actionId;
  if (nextWidget !== activeWidget) {
   document.querySelector('[data-action-id=${nextWidget}]').active = true;
    document.querySelector('[data-panel-id=${nextWidget}]').closed = false;
    activeWidget = nextWidget;document.querySelector(`[data-panel-id=${nextWidget}]`).setFocus();
  } else {
    activeWidget = null;J.
\};
```

```
actionBarEl.addEventListener("click", handleActionBarClick);
```
#### // Panel interaction

```
const panelEls = document.querySelectorAll("calcite-panel");
  for (let i = 0; i < panelEls.length; i++) {
  panelEls[i].addEventListener("calcitePanelClose", () => {
    document. querySelect() [data-action-id=\frac{f}{q} | {activeWidget}] ).closed = true;
    document.querySelector(`[data-action-id=${activeWidget}]`).active = false;
    document.querySelector('[data-action-id=${activeWidget}]').setFocus();
    activeWidget = null;\});
```
### Consistent focus with Map widgets code

Map widget focus

#### $\bullet$   $\bullet$   $\bullet$

```
// Handle search/popup focus
const searchEl = document.querySelector("arcgis-search");
let abortController;
```

```
searchEl.addEventListener("searchComplete", onSearchComplete);
```

```
async function onSearchComplete() {
 const reactiveUtils = await $arcgis.import("esri/core/reactiveUtils");
```

```
abortController?.abort();
const { signal } = (abortController = new AbortController());
const view = mapEl.view;
```

```
// When the popup is visible set focus on it.
await reactiveUtils.whenOnce(() => view.popup.visible, signal);
view.popup.focus();
```

```
// And when the popup is closed move the focus back to the search wiget.
await reactiveUtils.whenOnce(() => !view.popup.visible, signal);
searchEl.focusSearch();
```
### High contrast

Adapt screen to distinguish elements

• Allows the user to increase contrast of elements on their screen to more easily read text and distinguish between different elements.

- Visual impairments, such as color blindless or low vision
- Enabling [forced-colors](https://developer.mozilla.org/en-US/docs/Web/CSS/@media/forced-colors)
	- Operating system setting
	- Browser tools

#### - [Chrome](https://developer.chrome.com/docs/devtools/rendering/emulate-css)

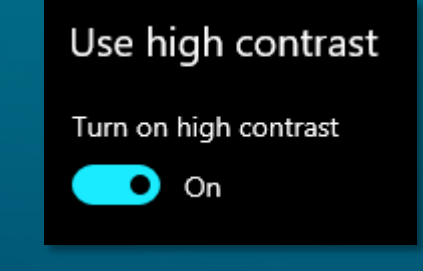

Emulate CSS media feature forced-colors Forces CSS forced-colors media feature

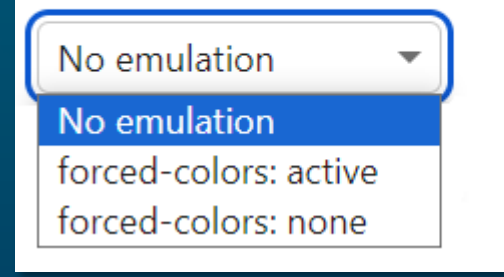

### High contrast demo

Dynamically change the basemap and layer

**High Contrast**<br>Esri Developer Summit 2024  $\left( \widehat{\mathbf{\pi }}\right)$ 

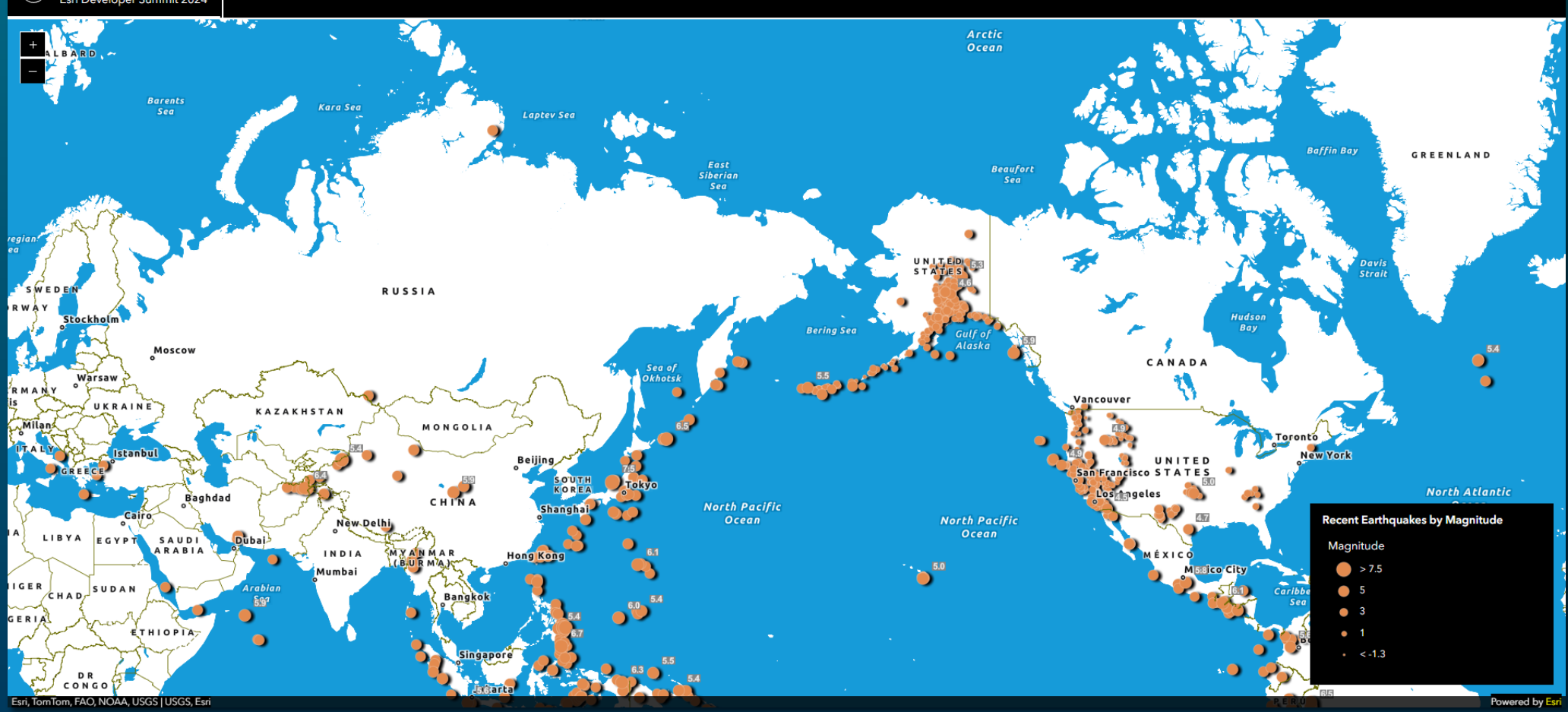

### High contrast code

forced-colors CSS media feature

#### **...**

```
// High contrast support with basemap and layer effects
const contrastMedia = matchMedia("(forced-color: active)");function checkContrastMedia() {
  if (mode == "dark") {
    mapEl.basemap = contrastMedia.matches ? highContrastDarkBasemap : "dark-gray-vector";
    contrastMedia.matches ? earthquakeLayer.effect = "bloom(1.5, 0.5px, 0.1)" : earthquakeLayer.effect =
"bloom(0, 0px, 0)";
  } else {
    mapEl.basemap = contrastMedia.matches ? highContrastLightBasemap : "gray-vector";
    contrastMedia.\n  matches ?\n  earthquakeLayer.\n  effect = "drop-shadow(3px, 1px, 3px)".earthquakeLayer.effect = "drop-shadow(0px, 0px, 0px)";
```
// Event listeners on map load and high contrast media query mapEl.addEventListener("arcgisViewChange", checkContrastMedia); contrastMedia.addListener(checkContrastMedia);

### Animations and reduced motion

prefers-reduced-motion

- Removes, reduces, or replaces motion-based animation
	- Vestibular motion, such as inner ear movement from the head controlling balance
- Enabling [prefers-reduced-motion](https://developer.mozilla.org/en-US/docs/Web/CSS/@media/prefers-reduced-motion)
	- Operating system setting
	- Browser tools
		- <u>[Chrome](https://developer.chrome.com/docs/devtools/rendering/emulate-css)</u>

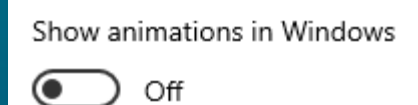

Emulate CSS media feature prefers-reduced-motion Forces CSS prefers-reduced-motion media feature

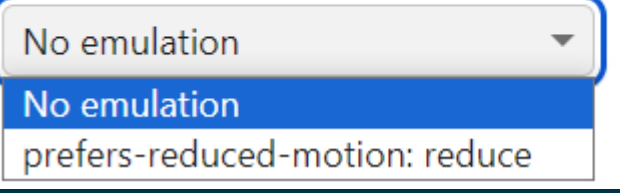

### Animations and reduced motion demo

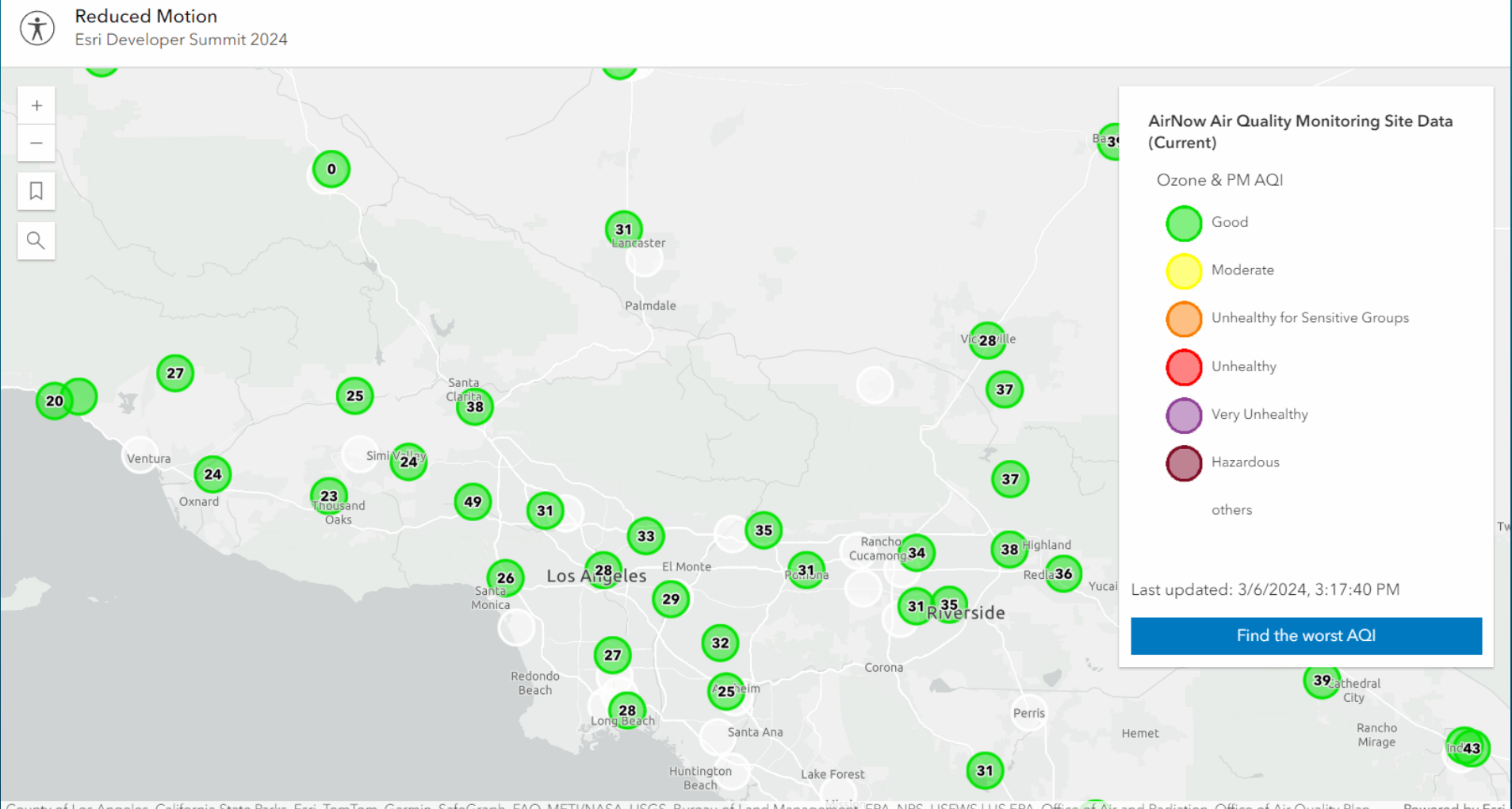

ounty of Los Angeles, California State Parks, Esri, TomTom, Garmin, SafeGraph, FAO, METI/NASA, USGS, Bureau of Land Management, FPA, NPS, USEWS LUS FPA, Office of Air and Radiation, Office of Air Quality Plan Powered by Esri

#### GoToOverride

Modify the goTo function to account for reduced animation

#### $\bullet\bullet\bullet$

```
function overrideGoToOptions(view, goToParams) {
```

```
const { target, options } = goToParams;
```

```
return view.goTo(target, {
  \ldotsoptions,
  animate: !isReduced(),
\});
```
#### $\bullet\bullet\bullet$

```
const view = new MapView({
  container: "viewDiv",
   map,popup: {
    goToOverride: overrideGoToOptions
   \},
  center: [-117.87, 34.31],
   200m: 8,constraints: {
    minScale: 9000000
\});
```
#### $\bullet\bullet\bullet$

```
view.ui.add(new Expand({
 view,
 group: "left",
 content: new Bookmarks({
   view,
   visibleElements: {
      thumbnail: false
    \},
 goToOverride: overrideGoToOptions })
\}), "top-left");
```
#### $\bullet\bullet\bullet$

view.ui.add(new Expand({ view, group: "left", content: new Search({ view, goToOverride: overrideGoToOptions  $\}$ )  $\}$ ), "top-left");

### Check if reduced motion matches

matchMedia prefers-reduced-motion

```
function is Reduced() {
  return window.matchMedia('(prefers-reduced-motion: reduce)').matches;
```
#### ...

```
if (worst) view.goTo(worst, {
  animate: !isReduced()
\});
```
// Only play the animation if AQI is greater than 151 and user does not have reduced motion expression: `\$feature.0ZONEPM\_AQI\_SORT >=  $151$  && !\${isReduced()}

center: [-126, 49]

catch(function(error) { if (error.name != "AbortError") { console.error(error);

# Tools and Resources

Kitty Hurley and Kelly Hutchins

Parameters = arameters().apply {  $=$  "price > 200"

viewModelScope.launch {

### Accessibility tools

Lean into accessibility

- [Color Contrast Checker](https://webaim.org/resources/contrastchecker/) by WebAIM
- [Contrast Grid](https://contrast-grid.eightshapes.com/?version=1.1.0&background-colors=&foreground-colors=%23FFFFFF%2C%20White%0D%0A%23F2F2F2%0D%0A%23DDDDDD%0D%0A%23CCCCCC%0D%0A%23888888%0D%0A%23404040%2C%20Charcoal%0D%0A%23000000%2C%20Black%0D%0A%232F78C5%2C%20Effective%20on%20Extremes%0D%0A%230F60B6%2C%20Effective%20on%20Lights%0D%0A%23398EEA%2C%20Ineffective%0D%0A&es-color-form__tile-size=compact&es-color-form__show-contrast=aaa&es-color-form__show-contrast=aa&es-color-form__show-contrast=aa18&es-color-form__show-contrast=dnp) by Eightshapes
- Browser extensions
	- [Colorblindly](https://chromewebstore.google.com/detail/colorblindly/floniaahmccleoclneebhhmnjgdfijgg)
	- [Axe](https://chromewebstore.google.com/detail/axe-devtools-web-accessib/lhdoppojpmngadmnindnejefpokejbdd) by Deque
	- [WAVE](https://wave.webaim.org/extension/) by WebAIM
	- **[Accessibility Insights](https://chromewebstore.google.com/detail/accessibility-insights-fo/pbjjkligggfmakdaogkfomddhfmpjeni)** by Microsoft
	- **[Accessibility Checker b](https://chromewebstore.google.com/detail/silktide-accessibility-ch/mpobacholfblmnpnfbiomjkecoojakah)y Silktide**

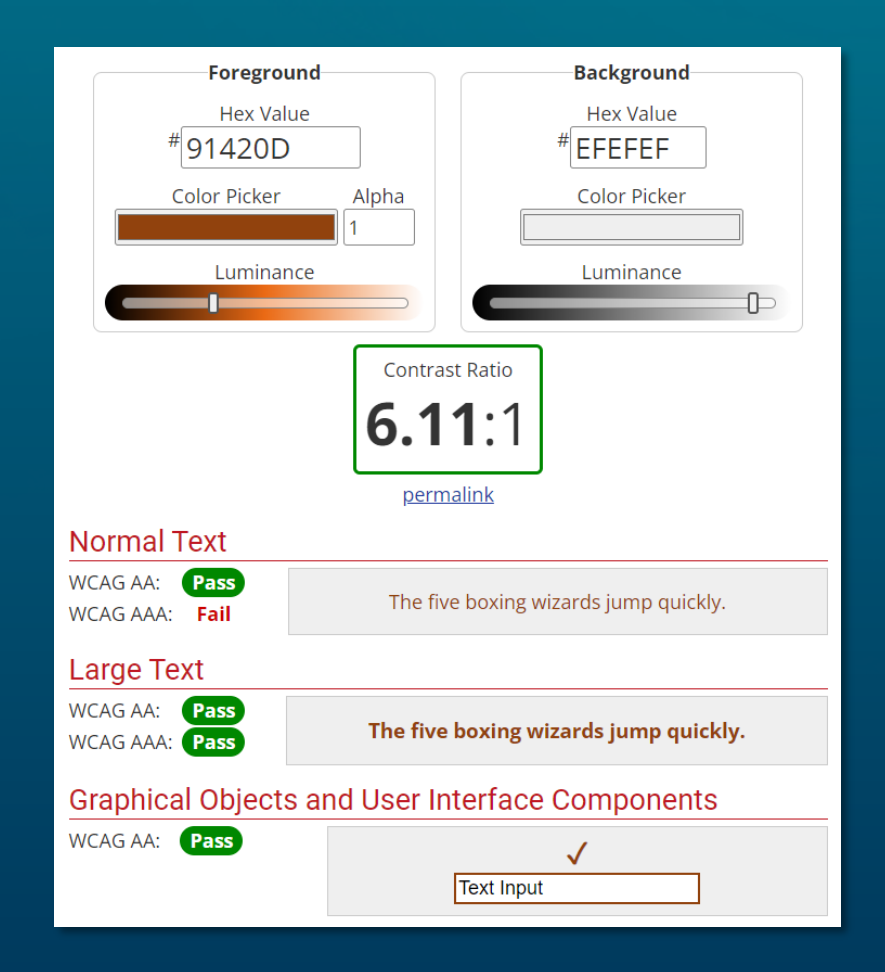

### More accessibility tools

Lean into accessibility

#### • Browser accessibility features

- [Chrome](https://developer.chrome.com/docs/devtools/accessibility/reference)

- [Firefox](https://firefox-source-docs.mozilla.org/devtools-user/accessibility_inspector/)
- [MagentaA11y](https://www.magentaa11y.com/)
- [Dev](https://web.dev/learn/accessibility/welcome) specific introduction to accessibility

### Accessibility resources

Exploring accessibility further

• GitHub demos and code: <https://esriurl.com/a11y-ds-2024>

• Resources and tools:<https://esriurl.com/a11y-resources>

• Community:<https://esriurl.com/a11y-community>

• Developer guides

- <https://esriurl.com/js-a11y>
- <https://esriurl.com/calcite-a11y>

### Please Share Your Feedback in the App

#### Download the Esri Events app and find your event

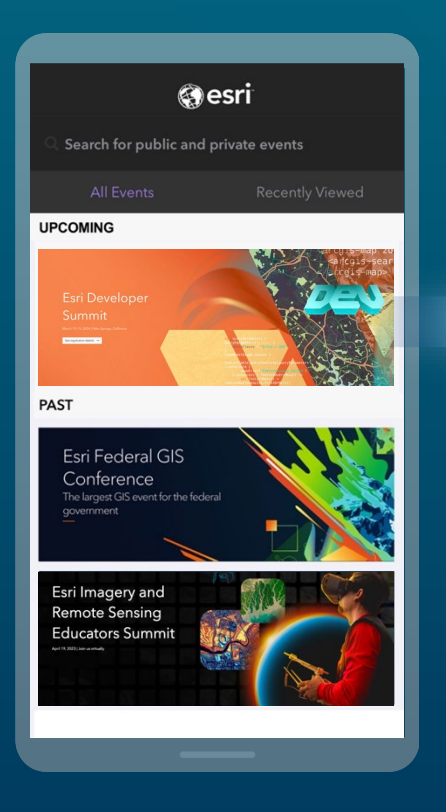

#### Select the session you attended

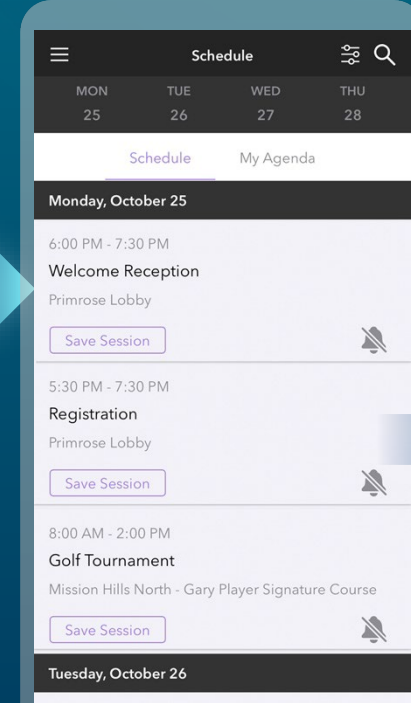

#### Scroll down to "Survey"

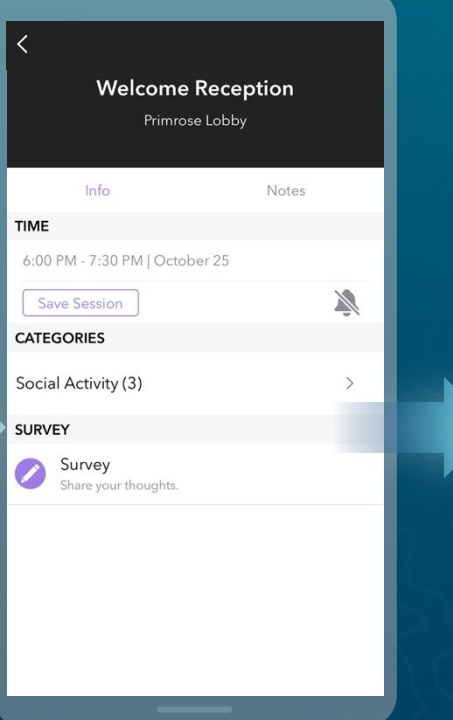

#### Log in to access the survey

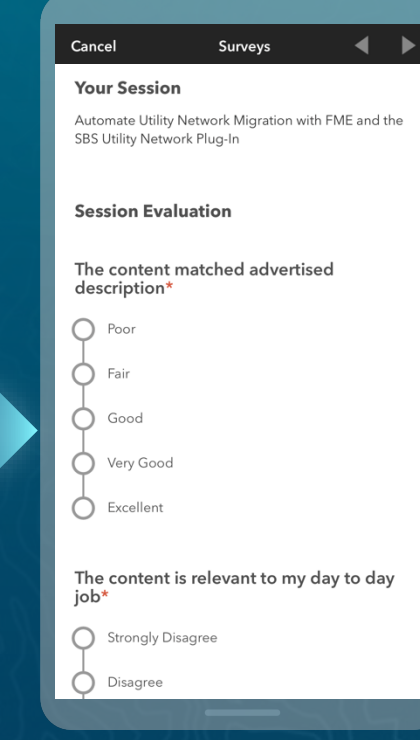

// show the compass and pa mapRotation state data Compass ( mapRota // reset the Compose rotation to point north mapViewModel mapViewModel.setViewpo

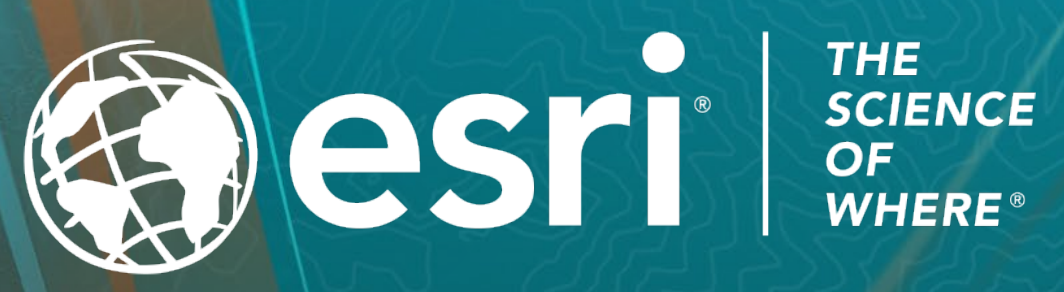

const layerList =  $\mathbf{r}$ view: view  $\}$ );

// Add widge of the view view.ui

<arcgis-map